# **RESERVE BANK INFORMATION AND TRANSFER SYSTEM**

**User Access Reporting User Guide**

 **July 2008** 

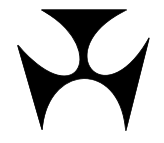

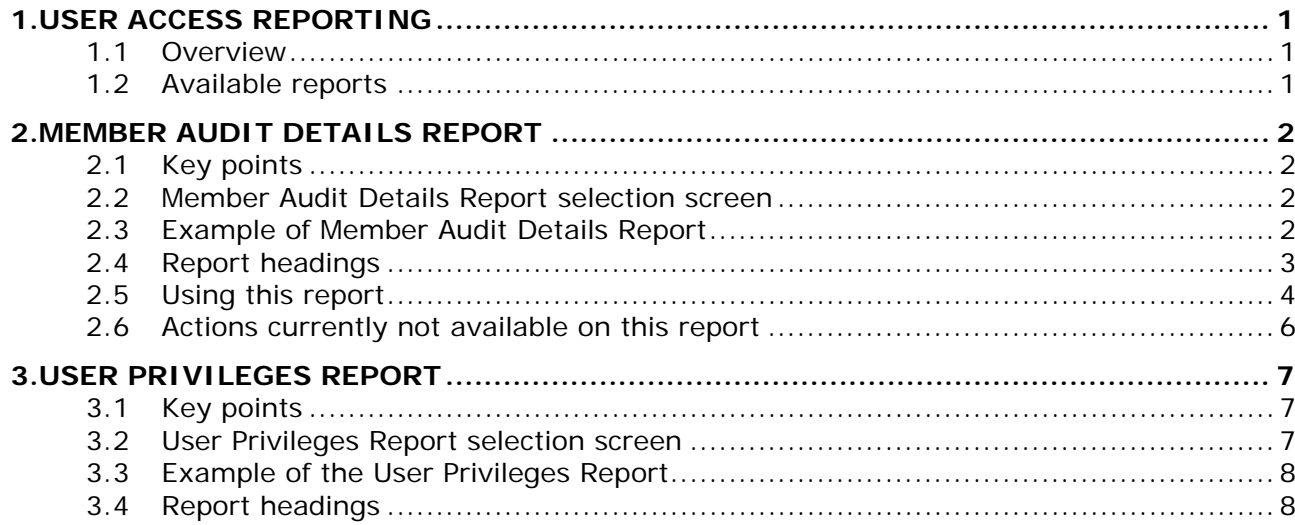

### <span id="page-2-0"></span>**R I T S Overview**

## **1. USER ACCESS REPORTING**

#### **1.1 Overview**

RITS provides two reports on details of user access within RITS.

#### **1.2 Available reports**

- **Member Audit Details Report** a report that covers creation of a new user, changes to user details, RITS digital certificate issuance and maintenance, and password changes. This report is available for the previous five working days.
- **User Privileges Report** a report that lists the roles and functions allocated to users, the time and date of the last password change and the session time-out setting for each user.

Both reports are available from the RITS Main menu, under the Reports tab.

Refer to the REPORTS USER GUIDE for instructions on how to access the reports.

<span id="page-3-0"></span>

## **2. MEMBER AUDIT DETAILS REPORT**

#### **2.1 Key points**

This report covers:

- the creation of a new user and the updating of user details;
- the issuance and management of RITS digital certificates; and
- users' password changes.

This report is available from the System Reports tab and is only available in PDF format.

#### **2.2 Member Audit Details Report selection screen**

Select **System Reports** from the menu of functions. The following screen is displayed.

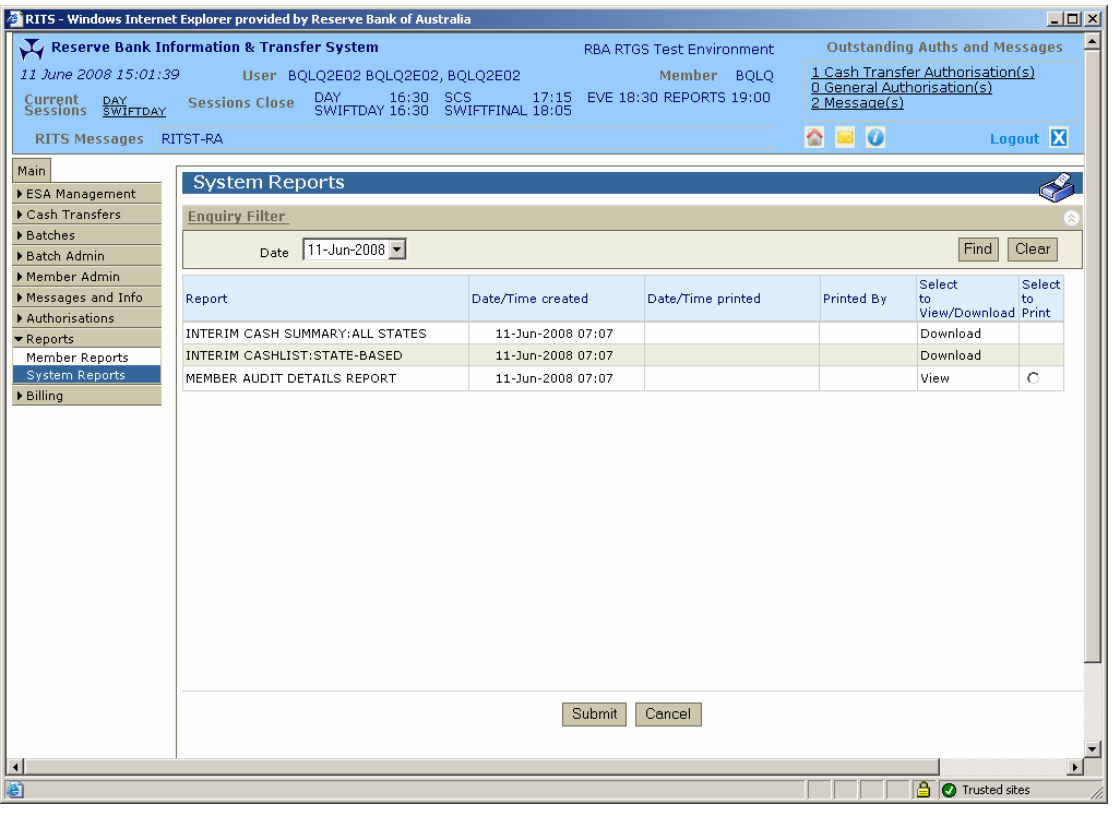

#### **2.3 Example of Member Audit Details Report**

Below is an example of the reporting on:

- Creation of the new user BARB2015.
- Change of the user name, email and session time-out for user BARB2E60.

## <span id="page-4-0"></span>**R I T S Member Audit Details Report**

- Issuance of the RITS digital certificate for user BARB2010.
- Pre-enrolment for BARB2010.
- Cancellation of Pre-enrolment for BARB2013.
- BARB2E14 collects the RITS digital certificate.
- The certificate for BARB2E14 is activated.

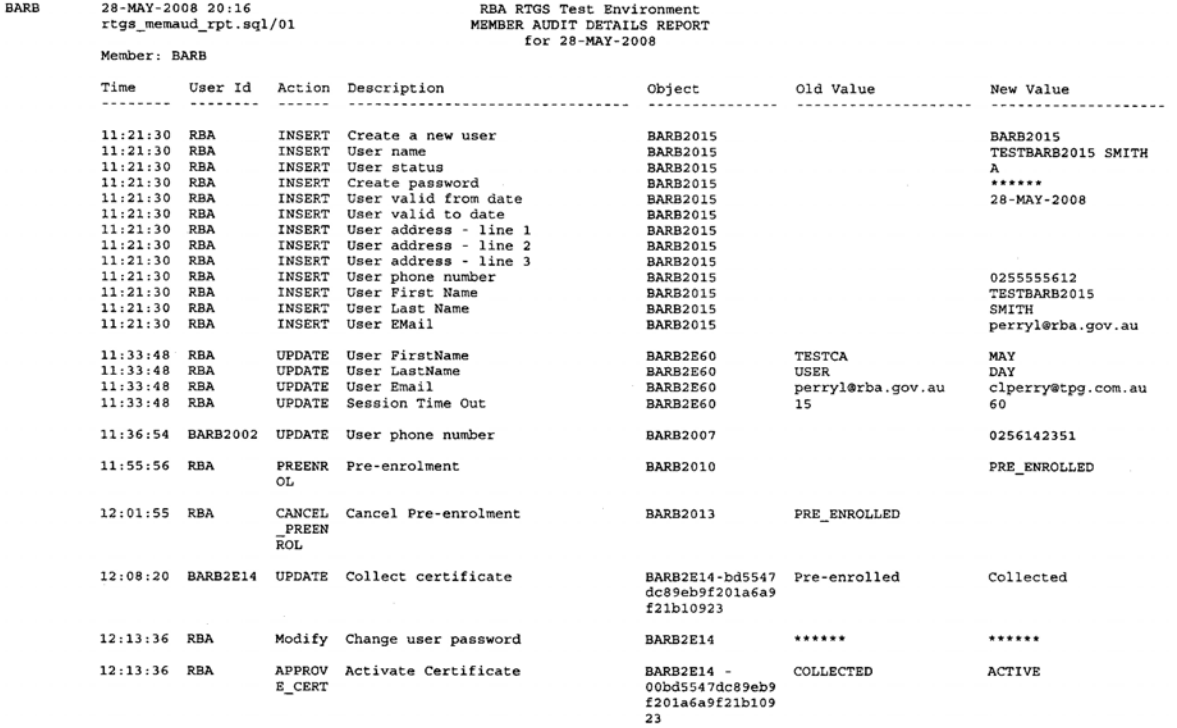

### **2.4 Report headings**

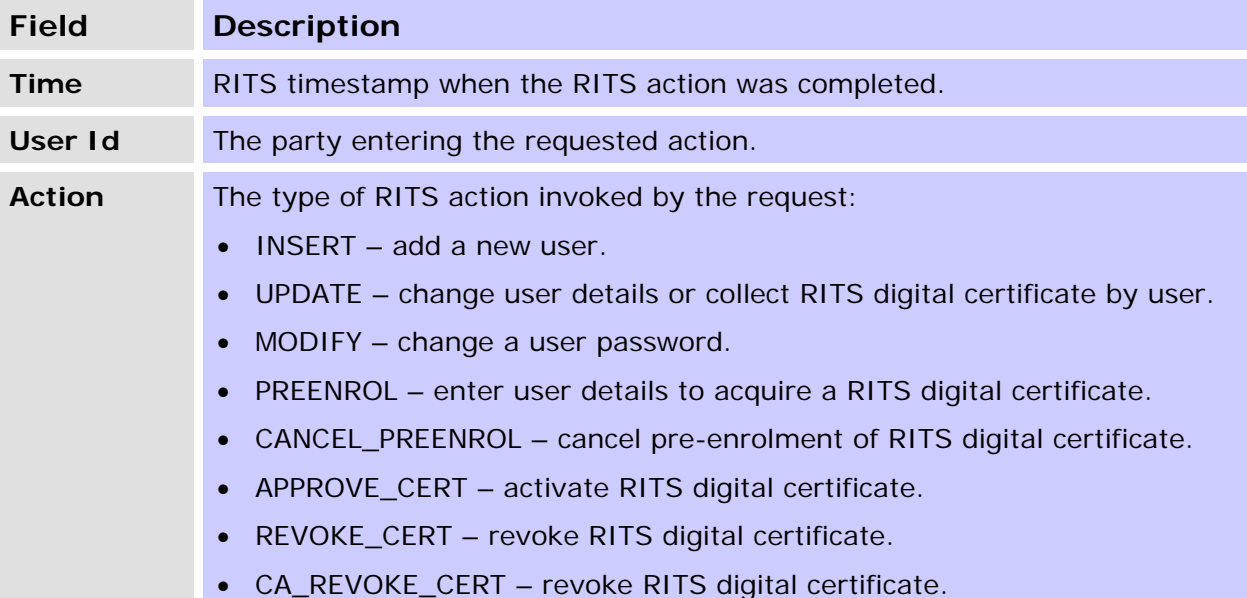

### <span id="page-5-0"></span>**R I T S Member Audit Details Report**

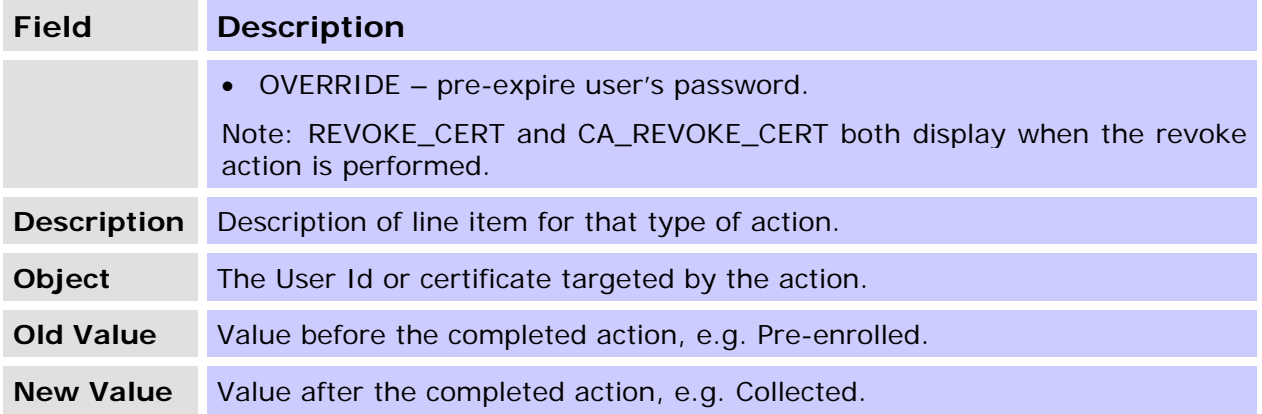

#### **2.5 Using this report**

This table shows the information that is displayed on the Member Audit Details Report when a change is made to the users' details or their status.

**Important**: Note that some RITS actions generate more than one line item, such as when a new user is created.

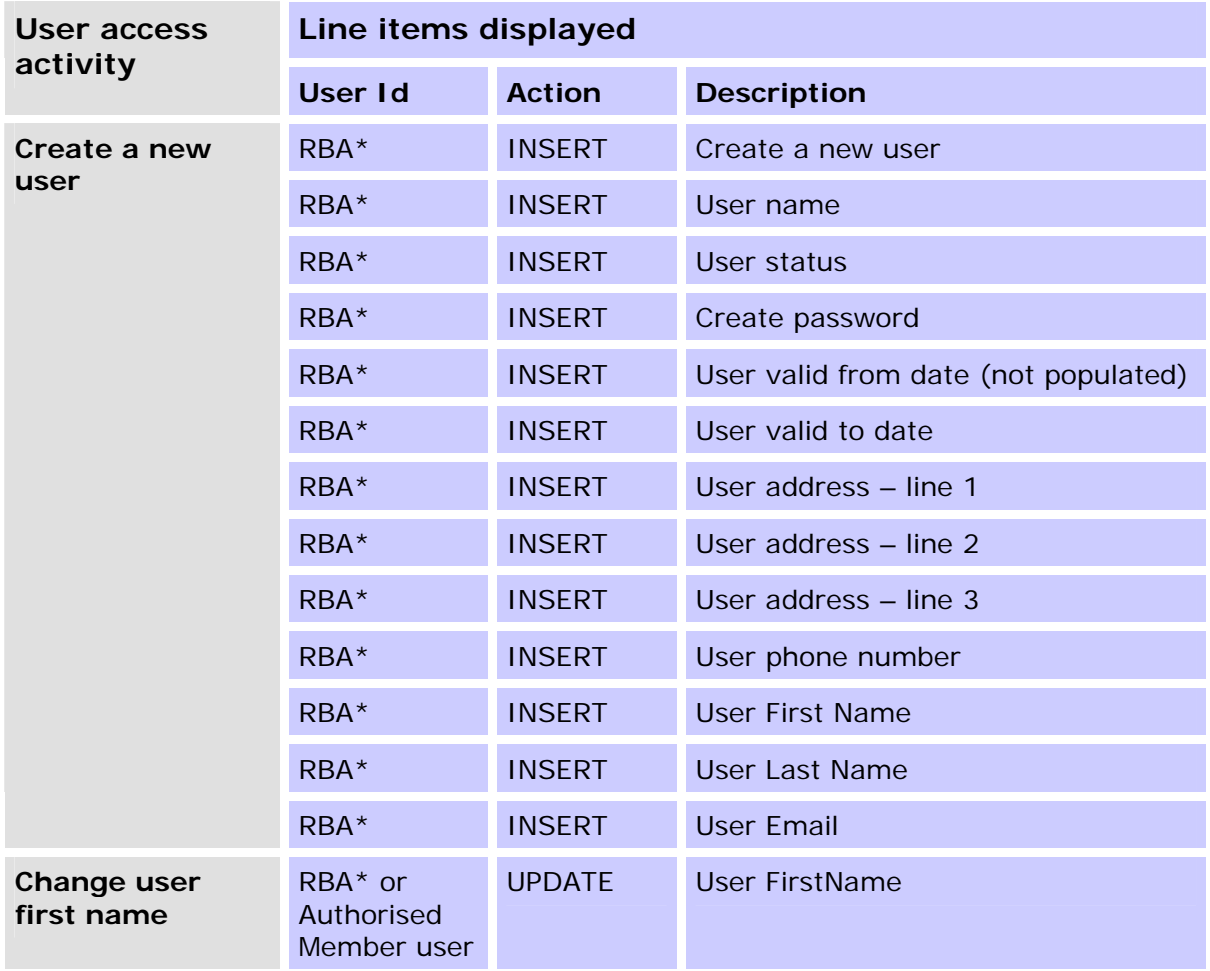

 $\overline{M}$ 

## **R I T S Member Audit Details Report**

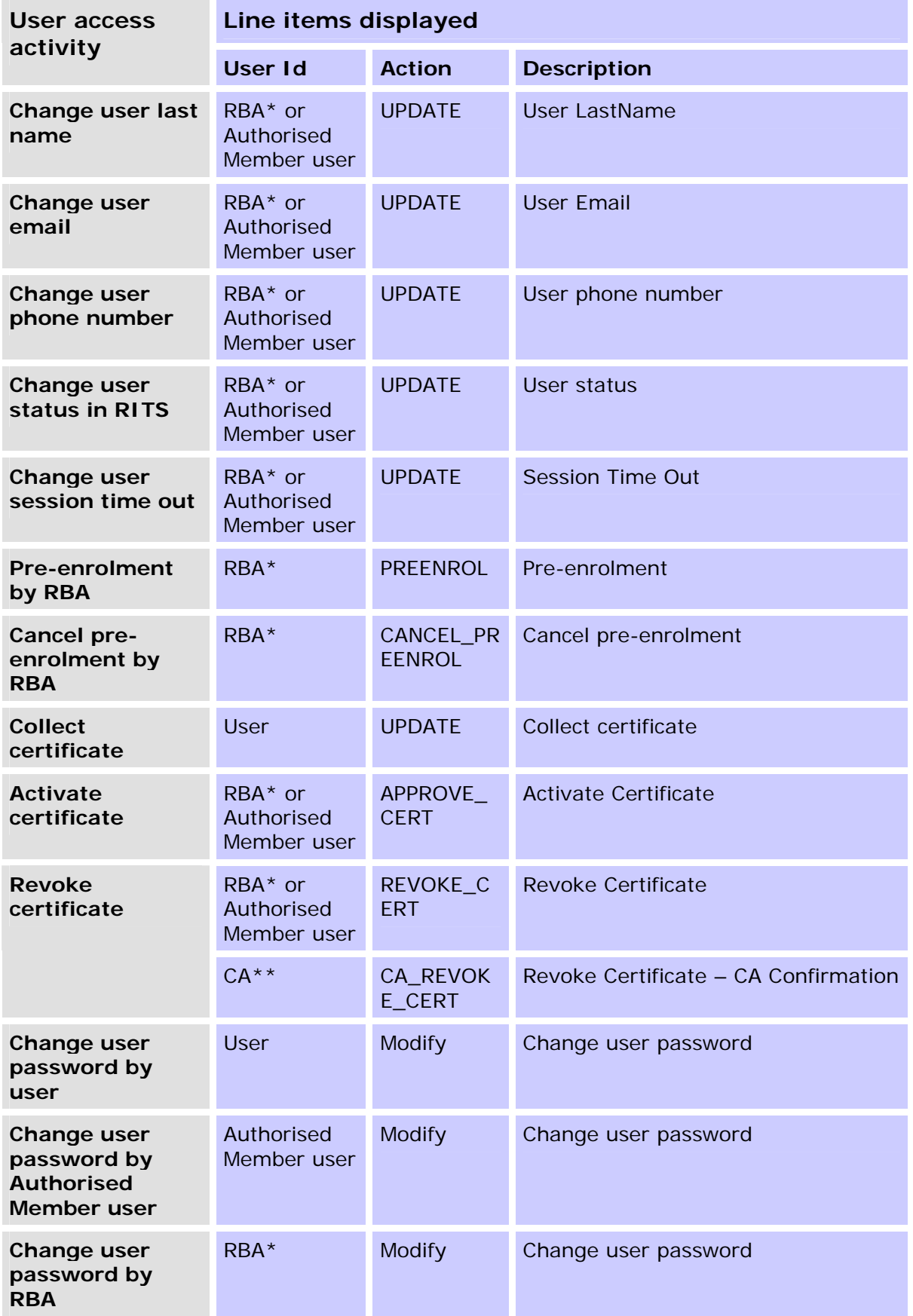

### <span id="page-7-0"></span>**R I T S Member Audit Details Report**

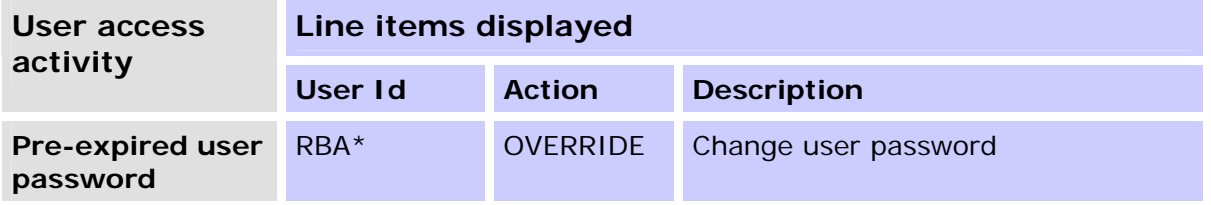

\* The action is taken by the RBA upon request.

\*\* Certificate Authority in RITS that manages RITS digital certificates.

### **2.6 Actions currently not available on this report**

The following actions are not currently displayed in the Member Audit Details Report:

- Changes to the roles allocated to a user.
- Changes to a user's authorisation privileges for specific functions.
- The selection of unsolicited advices and pre- and post-settlement advices in the Automated Information Facility.

These actions will be available on the report in early 2009.

<span id="page-8-0"></span>**R I T S User Privileges Report** 

## **3. USER PRIVILEGES REPORT**

#### **3.1 Key points**

This report covers:

- the roles and functions allocated to each user and the functions that the user may authorise;
- the time and date when the user last changed their password; and
- the session time-out period set.

Details of the roles that may be allocated to users are available in the *Overview of RITS Functionality* (RITS Information Facility/About RITS).

This report is available from the Member Reports tab. The report is currently in PDF format, but will also be available in Excel format (late 2008).

#### **3.2 User Privileges Report selection screen**

Select **Member Reports** from the reports menu. The following screen is displayed.

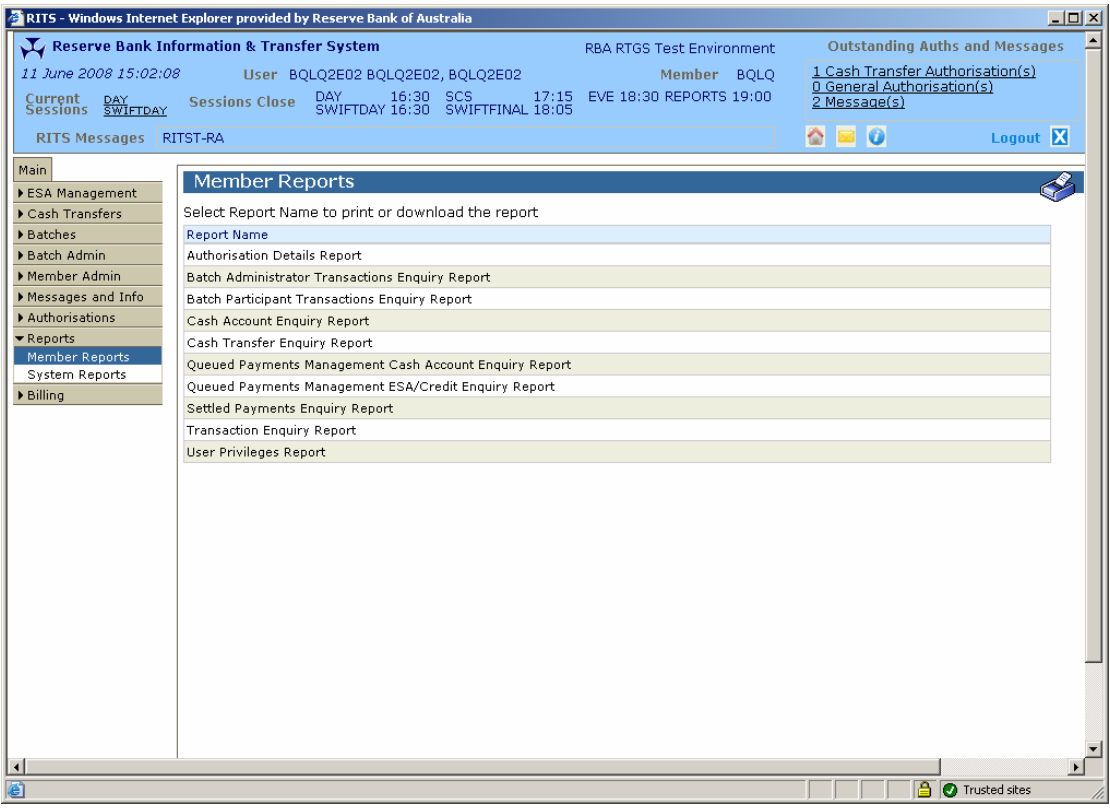

## <span id="page-9-0"></span>**R I T S User Privileges Report**

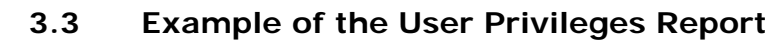

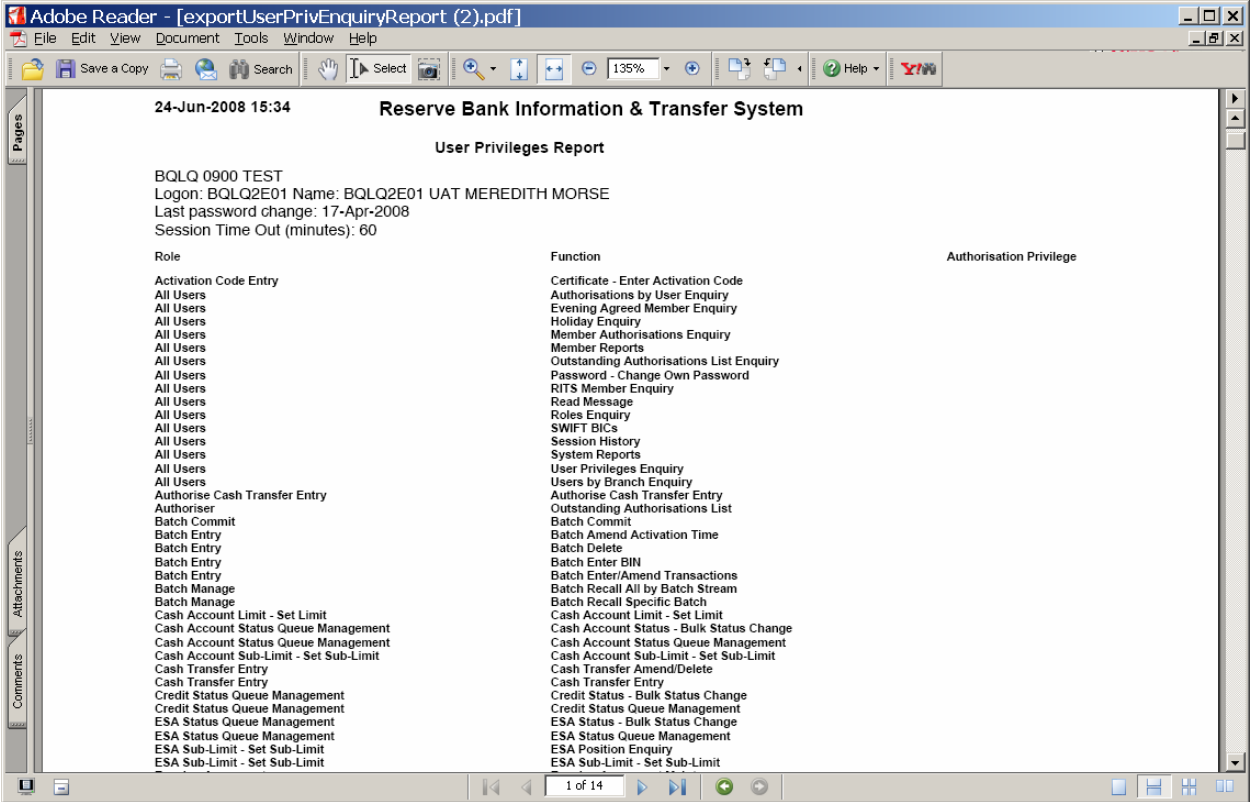

## **3.4 Report headings**

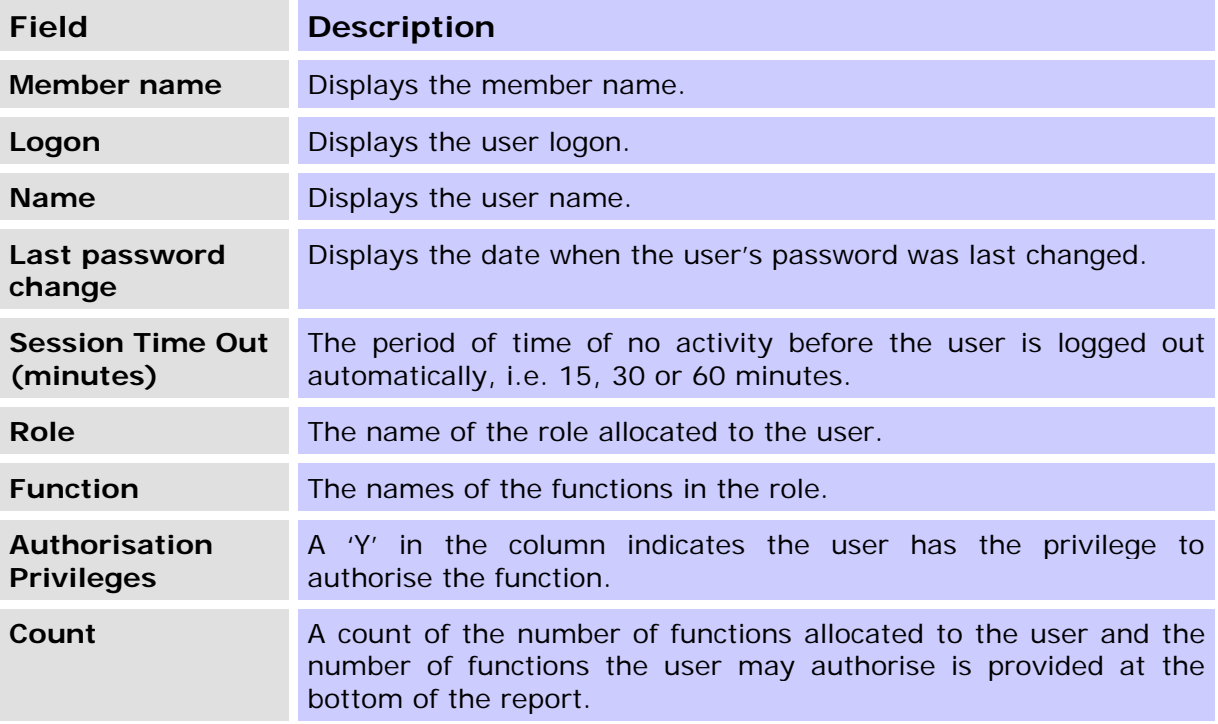